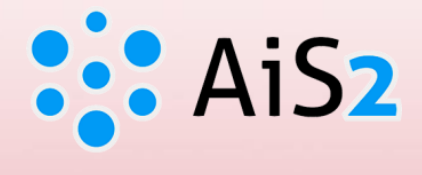

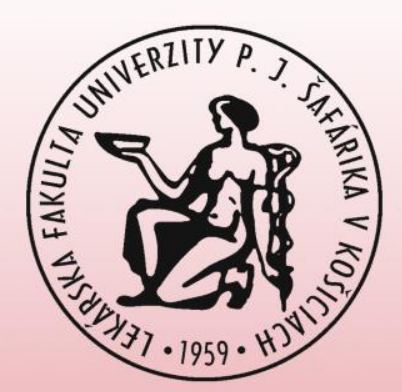

# **Akademický informačný systém AiS2**

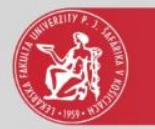

# **Administrácia štúdia:**

- vytvorenie zápisného listu, pridanie predmetov do ZL
- vytvorenie elektronického zápisu
- prihlásenie na termín hodnotenia
- kontrola hodnotenia
- kontrola štúdia študenta
- výber a administrácia záverečnej práce

Pre prístup do AiS2 je potrebné mať **platnú študentskú** kartu ISIC (vydanú, prolongovanú Správou AIO [www.aio.upjs.sk](http://www.aio.upjs.sk/))

Používatelia sú povinní **meniť si heslo** najmenej **1x za 12 mesiacov,** resp. do vypršania platnosti (expirácie) hesla (uvedená na úvodnej stránke AIS po prihlásení).

Prihlásenie do AiS2 je možné ešte **2x po ukončení platnosti** hesla.

Po **5-tom neúspešnom pokuse** prihlásiť sa do AiS2 (chybné heslo) sa prístup používateľovi **zablokuje.**

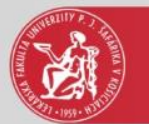

AiS2 je optimalizovaný pre internetový prehliadač Google Chrome.

## **Manuály a základne informácie:**

1. v menu portálu AiS2 (po prihlásení) – Manuály, 2. na internetovej stránke Lekárskej fakulty [\(www.upjs.sk/lekarska-fakulta/\)](http://www.upjs.sk/lekarska-fakulta/) Študenti  $\Rightarrow$ Akademický informačný systém – AIS)

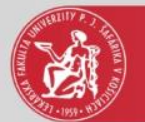

#### Odkaz na AiS2

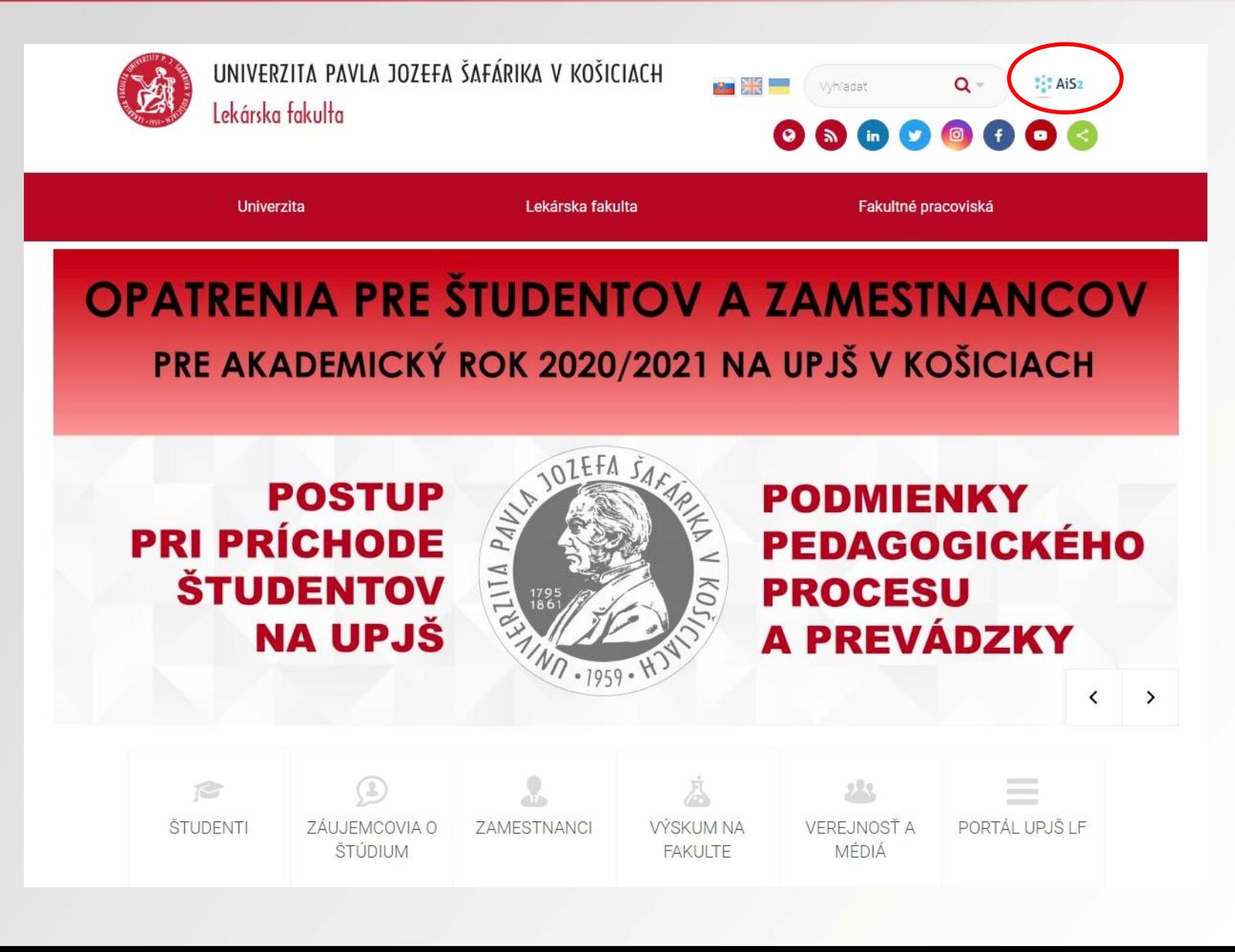

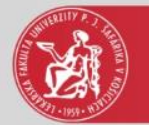

# Prihlásenie do AiS2 (https://ais2.upjs.sk)

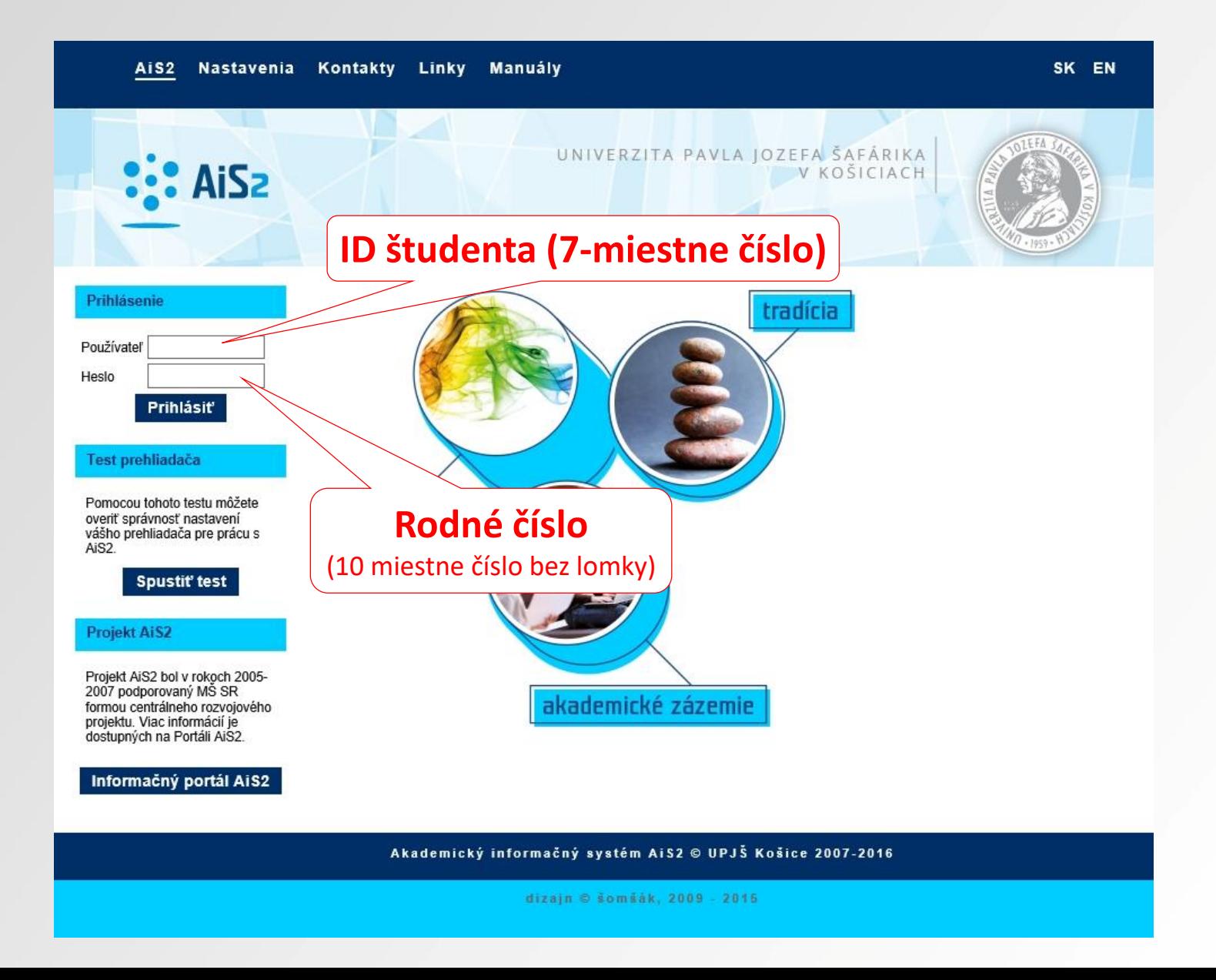

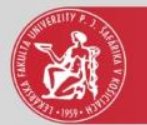

## Uvítacie okno v AiS2

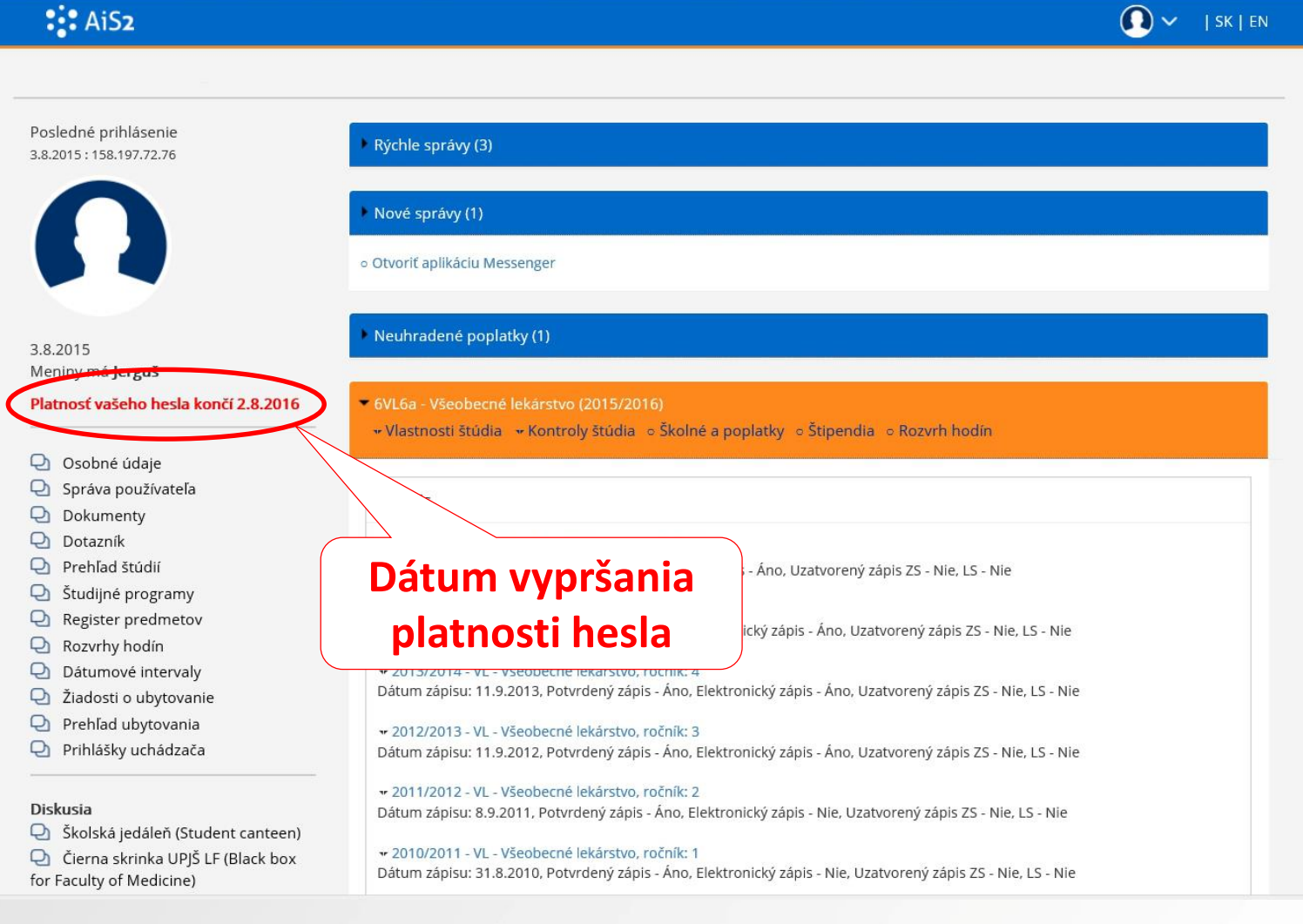

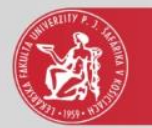

O zmenu hesla, odblokovanie (uzamknutých a expirovaných) účtov je možné požiadať emailom z Vášho univerzitného emailu.

e-mail: **[LF-ais@upjs.sk](mailto:LF‐ais@upjs.sk) Ing. Stanislav Balčák, PhD. – tel./VoIP: 055 234 3434** Martina Trochanová – tel./VoIP: 055 234 3405

V prípade problémov uveďte:

- meno a priezvisko
- prihlasovacie meno do AiS2 (ID študenta)
- podrobný popis problému